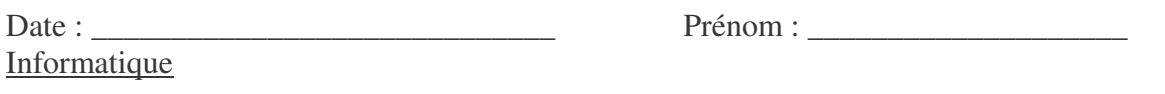

<u>JNSÉRER UN EN-YÊTE ET UN DIED DE PAGE DANS UN DOCUMENT WORD.</u>

1. CU DEUX DERSONNALISER TES DOCUMENTS WORD EN INSÉRANT UN EN-TÊTE ET UN DIED DE PAGE. OUVRE UN NOUVEAU DOCUMENT. N'OUBLIE PAS DE LE SAUVEGARDER SUR CETTE FEUILLE TU VOIS :

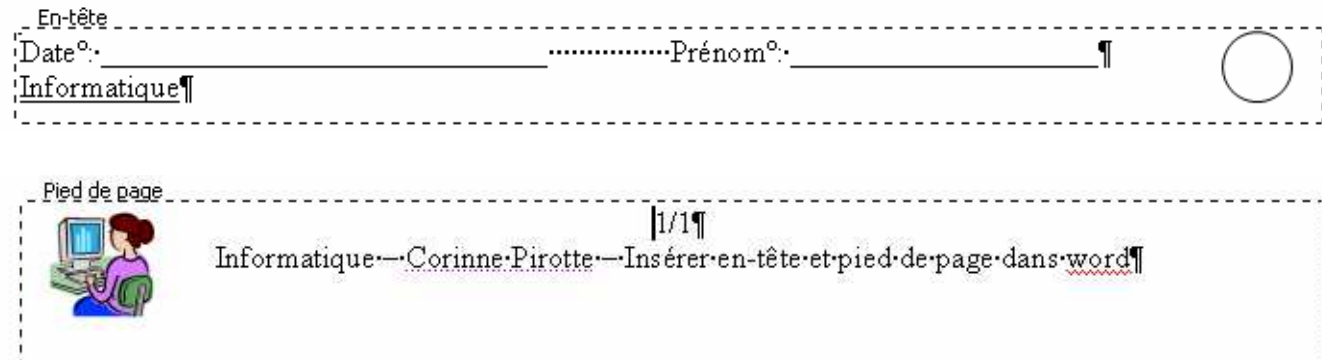

## Clique sur AFFICHAGE : EN-YÊTE ET PIED DE PAGE.

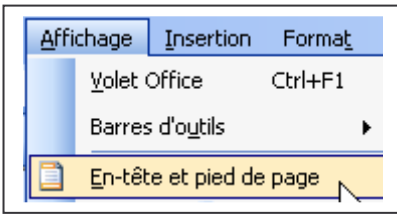

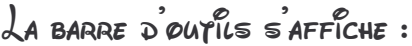

En-tête et pied de page 1 3 2 5 0 10 中图是日外 Fermer Insertion automatique ▼

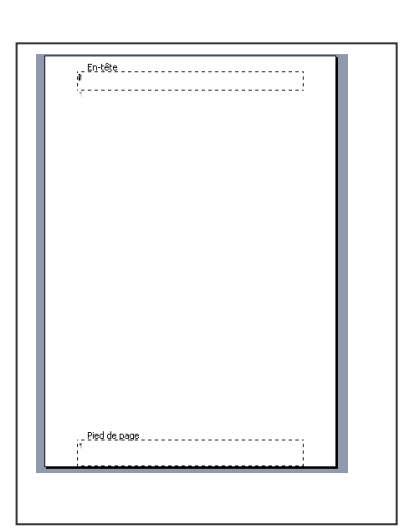

L'EN-YÊTE ET LE DIED DE PAGE S'AFFICHENT SUR TON DOCUMENT JL FAUT QU'ILS SOIENT EN CARACTÈRES NOIRS DOUR QUE TU DUISSES LES COMPLÉTER, LES MODIFIER.

(UNE SAIS DAS LE FAIRE S'ILS SONT GRISÉS. DANS CE CAS CLIQUE SUR AFFICHAGE : EN-YÊTE ET PIED DE PAGE. OU DOUBLE CLIQUE SUR CELUI QUE TU SOUHAITES MODIFIER.

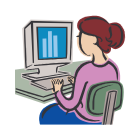

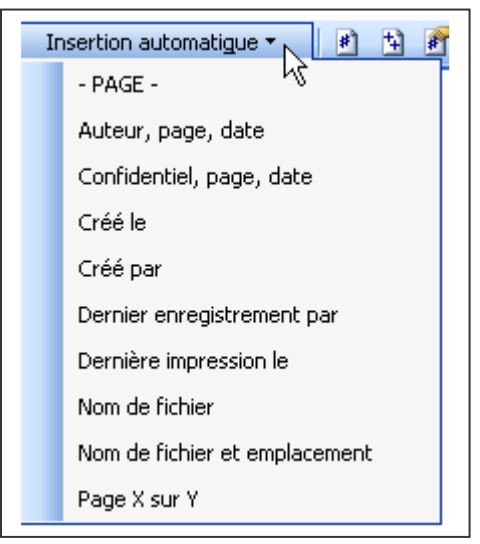

Le bouron inserrion auromarique re permer d'insérer les ÉLÉMENYS QUE YU VOIS DANS LA LISYE DÉROULANYE. Tais des essais.

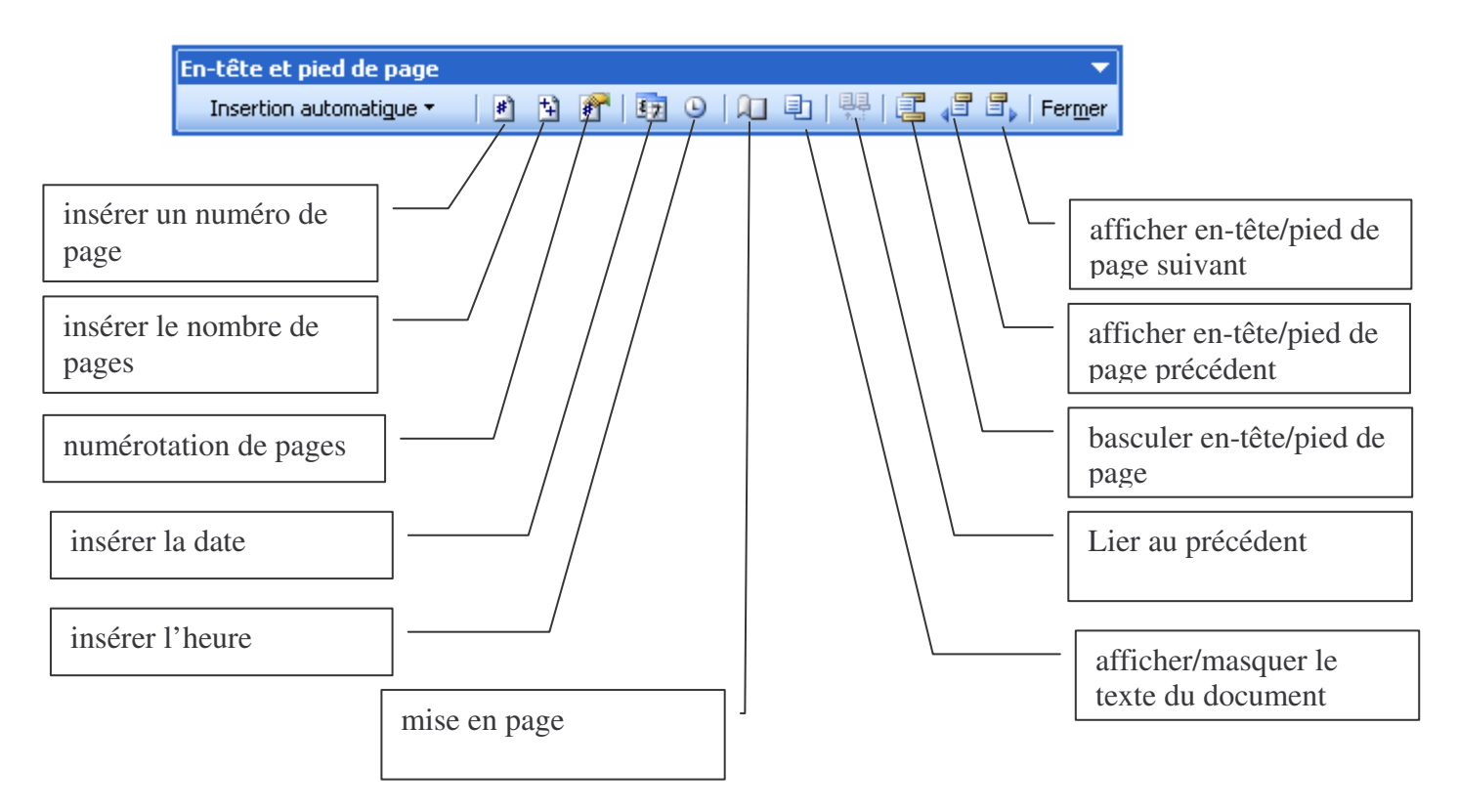

<u>3. Crée un en-rêre er un pled de page.</u>

<u>Dans i'en - pêre</u> l'asère pon nom ep pon prénom, pa classe ep la dape.

<u>Dans le pied de page</u> insère :un numérø de page ey le nømbre de pages que yu sépares par un rrair .Un ri<sup>p</sup>re par exemple : élocurion sur...,

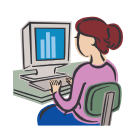